## Opérateurs et notion de fonction

## Découverte de quelques opérateurs

- 1. Dans la console d'exécution, saisir  $5**2$  (au clavier  $\binom{5}{2}$ ,  $\binom{8}{2}$ ,  $\binom{2}{2}$  puis  $2**3$ ). A quoi correspond l'opérateur \*\*?
- 2. Dans la console d'exécution, saisir 4//2 (au clavier  $\binom{4}{3}$   $\binom{4}{2}$   $\binom{4}{2}$   $\binom{4}{2}$   $\binom{4}{2}$   $\binom{4}{2}$   $\binom{4}{2}$   $\binom{4}{2}$   $\binom{4}{2}$   $\binom{4}{2}$   $\binom{4}{2}$   $\binom{4}{2}$   $\binom{4}{2}$   $\binom{4}{2}$   $\binom{4}{2}$  correspond l'opérateur //? Essayez avec d'autres valeurs en cas de besoin.
- 3. Dans la console d'exécution, saisir 4%2 (au clavier (s) puis Catalogue, ou bien (shift) ( $\frac{\langle \text{time}}{\text{data}} \rangle$  (mph) puis 9%3 et enfin 5%2. A quoi correspond l'opérateur %? Essayez avec d'autres valeurs en cas de besoin.

## Découverte de la notion de fonction en programmation

1. Nous allons commencer par créer notre premier script nommé activite1.py. Voici une fonction nommée double qui prend en entrée un nombre et qui renvoie son double.

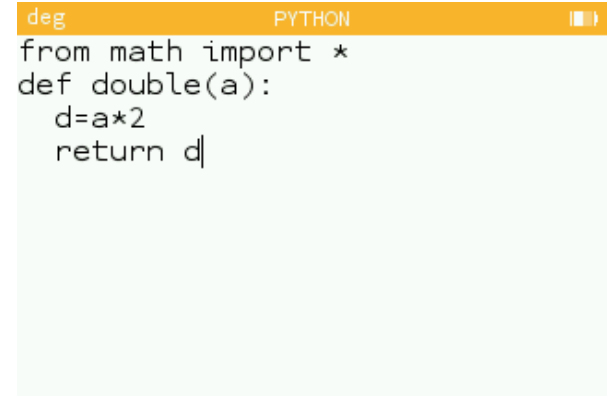

La saisir dans le script activite1.py puis faire Exécuter le script dans le menu à droite du titre du script. La fonction ainsi créée est disponible dans le menu de la touche V. Appeler cette fonction avec différentes valeurs, par exemple double(2), double(5), ...

- 2. Ecrire dans le même script une fonction que vous nommerez carre qui prend en entrée un nombre et qui renvoie sa valeur au carré.
- 3. Ecrire dans le même script une fonction que vous nommerez cube qui prend en entrée un nombre et renvoie sa valeur au cube.